#### <span id="page-0-0"></span>**LMOD: a hierarchical system for software modules**

Ramses van Zon

SciNet HPC Consortium

December 9, 2015

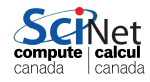

#### **Content**

- What are software modules and why do we need them?
- Current setup at SciNet
- LMOD
- How to use LMOD setup on the GPC
- Demonstration

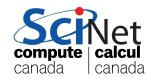

#### <span id="page-2-0"></span>**[1.What are software modules and why do we need](#page-2-0) [them?](#page-2-0)**

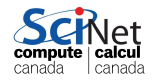

### **Why modules?**

- $\bullet$  In Linux, there are standard paths for libraries and header files. /bin, /usr/bin, /usr/include, /usr/local/bin, ...
- Only one version could be installed.
- Different users have different needs. On a shared system, can served everyone only by not installing almost any software in standard spots.
- Instead, they are installed in non-standard directories. Environment variables can be set to point the os and build tools to where stuff is.

#### **Modules. . .**

Modules are a mechanism to set and unset these environment variables and to express the prerequisites and conflicts.

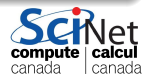

#### **Example**

- C compiler is in folder / strangepath
- Compiler executables in /strangepath/bin must be added to PATH variable.
- It is called scc, so we'd set the CC variable to scc
- Applications and libraries produced by this compiler need to load dynamic libraries in /strangepath/lib must be added to LD\_LIBRARY\_PATH .
- A short decription would suffice:

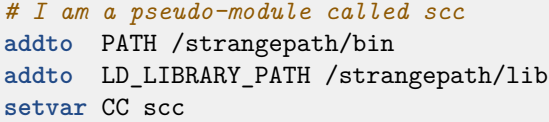

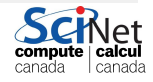

#### **This is not the real syntax!**

*# I am a pseudo-module called scc* **addto** PATH /strangepath/bin **addto** LD\_LIBRARY\_PATH /strangepath/lib **setvar** CC scc

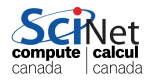

*# I am a pseudo-module called scc* **addto** PATH /strangepath/bin **addto** LD\_LIBRARY\_PATH /strangepath/lib **setvar** CC scc

This is a mockup of what a real module file could look like.

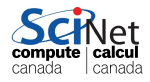

*# I am a pseudo-module called scc* **addto** PATH /strangepath/bin **addto** LD\_LIBRARY\_PATH /strangepath/lib **setvar** CC scc

- This is a mockup of what a real module file could look like.
- When the module is 'loaded', the file is read line by-line; the specified paths are added to and environment variables are set.

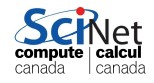

*# I am a pseudo-module called scc* **addto** PATH /strangepath/bin **addto** LD\_LIBRARY\_PATH /strangepath/lib **setvar** CC scc

- This is a mockup of what a real module file could look like.
- When the module is 'loaded', the file is read line by-line; the specified paths are added to and environment variables are set.
- When it is 'unloaded', the reverse action is attempted.

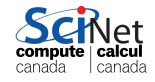

### **Dependencies and conflicts**

• If an application or library compile with this compiler becomes module itself, it requires the scc to be loaded to, e.g.

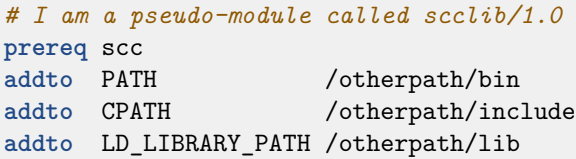

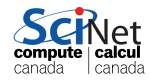

### **Dependencies and conflicts**

• If an application or library compile with this compiler becomes module itself, it requires the scc to be loaded to, e.g.

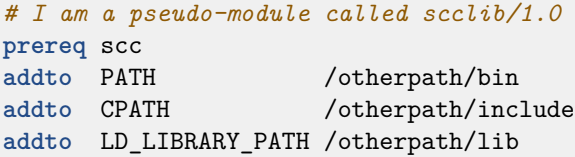

Conflicts: Could have two modules that are not allowed to be used at the same time:

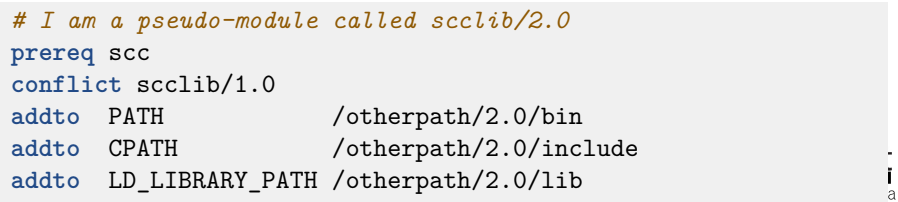

#### <span id="page-11-0"></span>**[Current setup at SciNet](#page-11-0)**

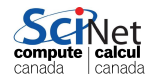

#### **Current module system at SciNet**

- Using "Environment Modules", i.e. modulecmd.
- **Q.** Uses the module command.
- Module files written in tcl

#### **Module commands**

module unload NAME Undo loading of NAME module purge Unloading everything module avail [NAME] List all modules module list all loaded modules module advice NAME Undo loading of NAME

module load NAME Load module named NAME module help NAME Show info about module NAME module find [KEYWORD] Find module containing KEYWORD

#### Note: the latter two are SciNet extensions.

## **Issue 1**

Large number of modules: nearly 500 active ones, and about 200 deprecated or experimental ones.

```
$ module avail
```

```
------------- /scinet/gpc/Modules6/Modules/versions --------------
3.2.8 3.2.9
```
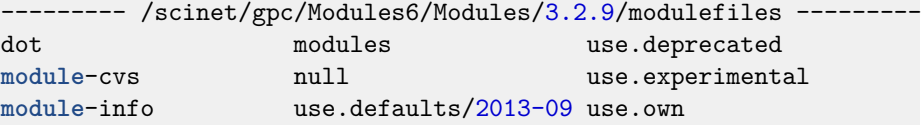

```
------------ /scinet/gpc/Modules6/Modules/modulefiles ------------
BGW-paratec/1.0.4-2.0.0436 intelmpi/4.1.2.040(default)
CPLEX/12.6.2 intelmpi/5.0.3.048
EIGENSOFT/6.0.1 inteltools/2013(default)
GEOS/3.2.0 inteltools/2015
GEOS/3.5.0 ipm/0.983-gcc-ompi-mpiio
ImageMagick/6.6.7(default) ipm/0.983-gcc-ompi-posix
ImageMagick/6.9.1-4 ipm/0.983-intel-intelmpi-mpi
```

```
MCR/2014a ipm/0.983-intel-ompi-mpiio
Minimac3/1.0.11 ipm/0.983-intel-ompi-posix(default)
R/2.13.1 jasper/1.900.1-intel
R/2.14.1 java/6.0
R/2.15.1(default) java/7.1
R/3.0.0 java/8.0
R/3.0.1 java/ibm-java-x86_64-60
R/3.1.1 i java/ibm-java-x86 64-71
ROOT/5.32.00 libconfuse/2.7(default)
ROOT/5.34.03 libint/1.1.5
ROOT/6.02.02 libint/2.0.3(default)
Xlibraries/X11-64 libxc/1.1.0
abinit/7.10.4 libxc/2.0.1
abyss/1.3.2 libxc/2.0.2(default)
adios/131-openmpi-gcc(default) libxc/2.2.0
allpathslg/47998 luajit/2.0.3
amber/10.0.30 luarocks/2.2.0
```

```
MCR/2012b ipm/0.983-intel-intelmpi-pos
ROOT/5.30.03(default) java/oracle-java-x86 64-80 4
```

```
amber/14.0 make/3.81
antlr/2.7.7 mc/4.7.0(default)
armadillo/3.6.2 mc/4.8.14
armadillo/3.910.0(default) meep/1.1.1-openmpi
arpack-ng/3.1.5 meep/1.1.1-openmpi-shdf5
autoconf/2.68 meep/1.1.1-serial
autoconf/2.69 meep/1.2-intelmpi-shdf5
automake/1.11.2 meep/1.2.1-intelmpi-shdf5
bbcp/14.07.01.00.0(default) mesa/7.11(default)
bedtools/2.21.0 mesa/CentOS4
binutils/2.25 mesa/CentOS6.4
blast/2.2.23+ metis/5.0.2
blast/2.2.30+ mono/3.12.0
blat/35 mothur/1.24(default)
bowtie2/2.2.6 mothur/1.27
caf/intel/any mpb/1.4.2-serial
cairo/1.12.8-intel mpe/1.3.0-gcc-ompi
casacore/1.7.0 mpe/1.3.0-intel-intelmpi
```
cactus/0.0 mpb/1.4.2-openmpi-shdf5(default)

```
cdo/1.5.1 mpich1/pgi
cdo/1.5.4(default) mysql/5.6.12
cdo/1.6.1-intel namd/2.10-ibverbs-smp
centos5-compat/lib64 namd/2.10-multicore-CUDA
centos6-compat/lib namd/2.8-ibverbs
cfitsio/3.370 namd/2.8-ibverbs-smp
cmake/2.8.8(default) namd/2.9-multicore-CUDA
cmake/3.1.0 nano/2.2.4
cmake/3.4.0 ncl/6.0.0
coreutils/8.15 ncl/6.1.0(default)
cp2k/2.4.0 ncl/6.2.0
cp2k/2.4.0-intel nc1/6.3.0cp2k/Trunk-25Feb2014-intel ncl/6.3.0-intel
\text{cmd}/3.13.2 nco\sqrt{4.0.8-\text{gcc}}cuda/3.2 nco/4.0.8-intel-nocxx
```
casacore/2.0.1 mpe/1.3.0-intel-ompi(default) cdo/1.6.9-intel namd/2.10-ibverbs-smp-CUDA cmake/2.8.12.2 namd/2.9-ibverbs-smp(default) cmake/2.8.6 namd/2.9-ibverbs-smp-CUDA

```
\text{quad}/4.0 nco\sqrt{4.3.2}-intel
cuda/4.1(default) nco/4.4.8-intel
cuda/4.2 ncview/2.1.1(default)
cuda/5.0 ncview/2.1.2
cuda/5.5 ndiff/2.0.0
cuda/6.0 nedit/5.5
\text{cuda/6.5} netcdf/4.1.3 hdf5 intelmpi-intelmpi-intelmpi-intelmpi-intelmpi-intelmpi-intelmpi-intelmpi-intelmpi-intelmpi-intelmpi-intelmpi-intelmpi-intelmpi-intelmpi-intelmpi-intelmpi-intelmpi-intelmpi-intelmpi-intelmpi-i
cxxlibraries/boost/1.47.0-gcc netcdf/4.1.3 hdf5 openmpi-gc
cxxlibraries/boost/1.47.0-intel netcdf/4.1.3 hdf5 openmpi-in
cxxlibraries/boost/1.54.0-gcc4.8.1 netcdf/4.1.3 hdf5 serial-gcc
cxxlibraries/boost/1.54.0-intel netcdf/4.1.3hdf5_.serial-intelcxxlibraries/boost/1.55.0-intel netcdf/4.2.0hdf5_openmpi-gccavlibraries/boost/1.55.0-intelcxxlibraries/rlog/1.4-gcc netcdf/4.2.1.1_intelmpi-intel
dcap/2.47 netcdf/4.2.1.1_openmpi-intel
ddd/3.3.12 netcdf/4.2.1.1_serial-gcc
ddt/4.0 netcdf/4.2.1.1 serial-intel
ddt/4.1 netcdf/4.3.2 openmpi-intel
ddt/4.2.1 netcdf/4.3.3.1 intelmpi-intelmpi-intelmpi-intelmpi-intelmpi-intelmpi-intelmpi-intelmpi-intelmpi-intelmpi-intelmpi-intelmpi-intelmpi-intelmpi-intelmpi-intelmpi-intelmpi-intelmpi-intelmpi-intelmpi-intelmpi-intelmpi
ddt/5.0(default) netcdf/4.3.3.1 openmpi-intel
```

```
emacs/24.4 nlopt/2.4.2
emi2workernode/2.5.1 nwchem/6.0
encfs/1.7.4 nwchem/6.5
erlang/r14b cotave/3.4.3(default)
espresso/4.3.2(default) octave/3.8.1
espresso/5.0.3 octave/4.0.0
espresso/trunk octopus/4.1.1
extras/64 octopus/4.1.2(default)
extras/64_6.3 openbabel/2.3.2
extras/64_6.4(default) openblas/0.2.13-gcc-openmp
ferret/6.72 openblas/0.2.13-gcc-serial
```
discovar/47982 netcdf/4.3.3.1 serial-gcc emacs/23.3 netcdf/4.3.3.1\_serial-intel ffmpeg/2.1.1 openblas/0.2.13-gcc-threaded ffmpeg/2.1.3 openblas/0.2.13-intel-openmp  $fftw/2.1.5-gcc-openmpi$  openblas/0.2.13-intel-serial fftw/2.1.5-intel-intelmpi4 openblas/0.2.13-intel-thread fftw/2.1.5-intel-openmpi openblas/1.13-multithreaded fftw/3.3.0-gcc-openmpi openblas/1.13-singlethreaded

```
fftw/3.3.0-intel-impi openfoam/2.1.0
fftw/3.3.0-intel-openmpi openfoam/2.3.0
fftw/3.3.3-gcc-openmpi openmpi/1.4.4-gcc-v4.6.1\texttt{fftw}/3.3.3\text{-} \texttt{intel-impi} openmpi/1.4.4\text{-} \texttt{intel-v12.1} (default)
fftw/3.3.3-intel-openmpi(default) openmpi/gcc/1.6.4
fftw/3.3.4-gcc-openmpi openmpi/gcc/1.8.3
fftw/3.3.4-intel-impi openmpi/intel/1.6.4
fftw/3.3.4-intel-openmpi openspeedshop/2.1-gcc-openmpi
gamess/1May2013 padb/3.2
gamess/Aug1811R1 papi/4.1.3
\texttt{gcd}/4.4.6 parallel-netcdf/1.2.0_intelm
gcc/4.6.1(default) parallel-netcdf/1.2.0_openmpi
\texttt{gcd}(4.7.0 parallel-netcdf/1.2.0_openmpi
\texttt{gcd/4.7.2} parallel-netcdf/1.3.1_intelm
\texttt{gcd}/4.8.1 parallel-netcdf/1.3.1_openmpi
gcc/4.9.0 paraview/3.12(default)
\texttt{gcc}/5.2.0 paraview/3.14.1
gcclib/4.4.6 paraview/4.1.0
```
canaga I canada

```
gcclib/4.6.1 petsc/3.1 intel impi
gcclib/4.7.0 petsc/3.1 intel impi cxx
gcclib/4.8.1 petsc/3.1 intel openmpicxx
gcclib/4.9.0 petsc/3.2 intel impi
gcclib/5.2.0 petsc/3.2 intel impi cxx
gdal/1.9.2 petsc/3.2_intel_openmpi
gdb/7.6(default) petsc/3.3_intel_openmpi
git/1.7.1 petsc/3.4.4_intel_openmpi
\text{git}/1.9.5 pfft/1.0.7-alpha
git-annex/4.20130827 pgi/12.5
git-annex/5.20150219 pgi/12.6(default)
glib/2.44.1 pgi/13.2
globus/5.2.5(default) pgplot/5.2.2-gcc
gnu-parallel/20130422 pgplot/5.2.2-intel(default)
gnu-parallel/20140622(default) plink/1.07
gnu-parallel/20150822 plumed/2.0.3
```
gcclib/4.7.2 petsc/3.1 intel openmpi(default) gdb/7.3.1 petsc/3.2\_intel\_openmpi\_cxx git/1.7.10(default) petsc/3.4.4\_intel\_openmpi\_cxx

```
gnuplot/4.2.6 plumed/2.1.3
gnuplot/4.6.1(default) py27-h5py/2.5.0-intelmpi-intel
gotoblas/1.13-multithreaded python/2.7.2(default)
gotoblas/1.13-singlethreaded(default) python/2.7.3
grace/5.1.22 python/2.7.5
graphics/graphics python/2.7.8
gromacs/4.5.5(default) python/3.3.4
gromacs/4.5.5-double qt/4gromacs/4.5.7 quake/0.3.5
gromacs/4.6.2 ray/1.7-large
gromacs/4.6.3 ray/1.7-small
gromacs/4.6.7 ray/2.1.0-large
ggsl/1.13-gcc ray/2.1.0-small(default)
gsl/1.13-intel(default) ray/2.1.1-devel-large
gsl/1.15-gcc ray/2.1.1-devel-small
\text{gs1}/1.15-intel \text{ray}/2.2.0-large
\text{gsl}/1.16-\text{gcc} ray/2.2.0-small
\text{gs1/1.16-intel} ray/2.3.1-large
guile/1.8.8(default) ray/2.3.1-small
```

```
guile/2.0.9 rsync/3.0.6
harminv/1.3.1 rsync/3.1.0(default)
haskell/6.12.3 ruby/1.9.1(default)
haskell/7.4.2(default) ruby/1.9.3
hdf4/4.2.6-gcc(default) samtools/0.1.19
hdf5/1811-v18-serial-intel scalasca/1.3.3-gcc-openmpi
hdf5/1814-v18-intelmpi-intel scalasca/1.4.3-gcc-openmpi
hdf5/1814-v18-openmpi-intel scons/2.0.1
hdf5/1814-v18-serial-gcc scotch/5.1.12
hdf5/1814-v18-serial-intel siesta/3.1
hdf5/187-v16-intelmpi-intel siesta/3.2-pl-5
hdf5/187-v16-openmpi-gcc silo/4.8-bsd
hdf5/187-v16-openmpi-intel spark/1.0.2
```
hdf4/4.2.6-intel scalapack/2.0.1-intel-intelm hdf5/1811-v18-intelmpi-intel scalapack/2.0.1-intel-intelm hdf5/1811-v18-openmpi-intel scalapack/2.0.1-openblas-open hdf5/1811-v18-serial-gcc scalapack/2.0.1-openblas-open hdf5/1813-v18-openmpi-intel scalasca/1.3.3-intel-openmpi hdf5/1814-v18-openmpi-gcc scalasca/1.4.3-intel-openmpi

```
hdf5/187-v16-serial-gcc spark/1.5.2
hdf5/187-v16-serial-intel sparsehash/2.0.2
hdf5/187-v18-intelmpi-intel splash/2.6.0
hdf5/187-v18-openmpi-gcc stacks/1.28
hdf5/187-v18-openmpi-intel stacks/1.29
hdf5/187-v18-serial-gcc(default) stacks/1.30
hdf5/187-v18-serial-intel stacks/1.35
hpnssh/5.8p1-hpn13v11 suitesparse/4.2.1
intel/12.1 trilinos/11.4.2
intel/12.1.2 trilinos/11.4.2.petsc
intel/12.1.3(default) trilinosml/6.2
intel/12.1.5 udunits/2.1.11
intel/13.1.1 udunits/2.1.24
intel/14.0.0 udunits/2.1.24-intel
intel/14.0.1 upc/berkeley-2.12.2
intel/14.0.2 valgrind/3.7.0(default)
intel/15.0.1 valgrind/3.9.0_intelmpi
intel/15.0.2 valgrind/3.9.0 openmpi
intellib/12.1 vim/7.4.5
```

```
intellib/12.1.2 visit/2.10.0-bin
intellib/12.1.3(default) visit/2.10.0-bin mesa
intellib/12.1.5 visit/2.6.3
intellib/13.1.1 visit/2.6.3-parallel
intellib/14.0.0 vmd/1.8.6
intellib/14.0.1 vmd/1.9(default)
intellib/14.0.2 vnc/Xfvb+x11vnc
intellib/15.0.1 wcslib/5.5
intellib/15.0.2 xemacs/21.4.22
intelmpi/4.0.2.003 xml2/2.7.8(default)
intelmpi/4.0.3.008 yt/2.2
intelmpi/4.1.0.027 zkcm/0.4.1
intelmpi/4.1.1.036
```
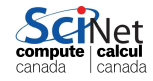

## **Issue 1 - SciNet patch 1**

\$ **module** find

Top level modules:

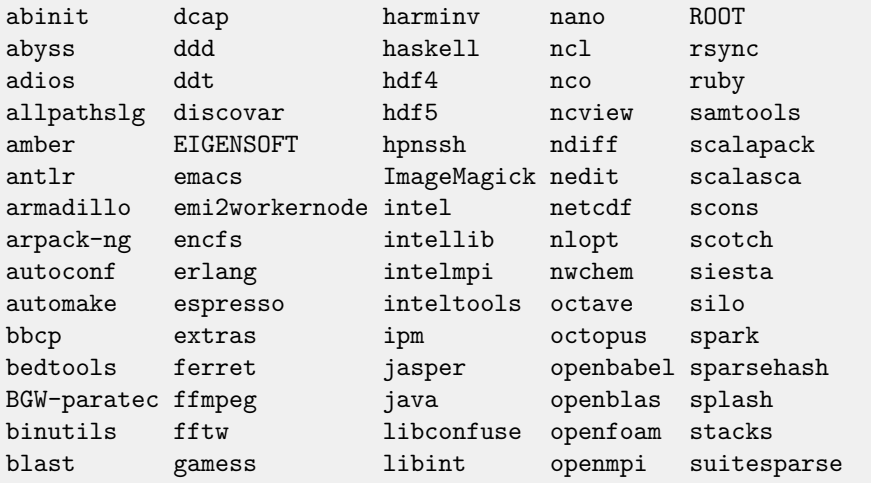

**Ramses van Zon (SciNet HPC Consortium)LMOD: a hierarchical system for software module becember 9, 2015 22 / 35** 

a

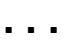

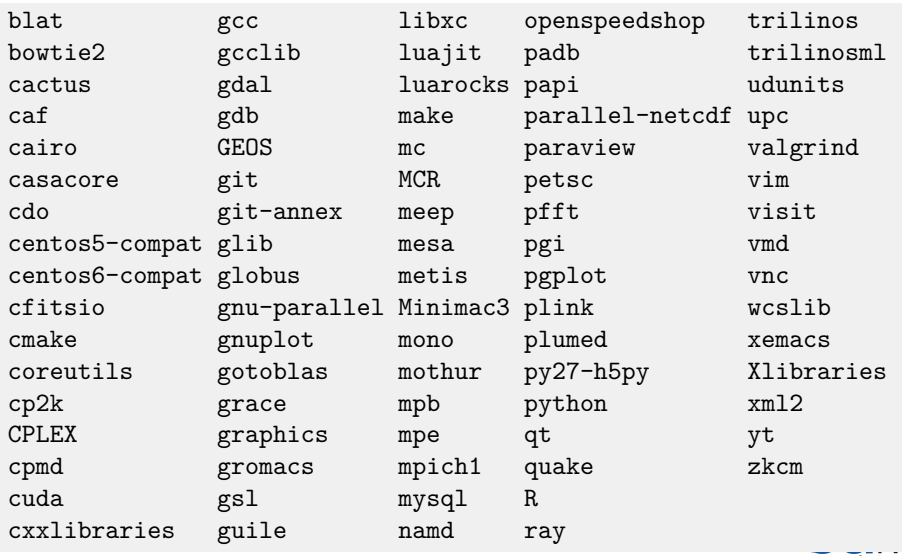

 $\overline{\text{compute}} \hspace{0.1cm} \overline{\text{calcul}}$ canada  $\hspace{0.1cm}$ canada

### **Issue 2**

Lot of versions depend on each other or conflict.

• Switching versions has become hard

#### E.g

```
$ module load gsl
gsl/1.13-intel(11):ERROR:151: Module 'gsl/1.13-intel' depends on
one of the module(s) 'intel/15.0.2 intel/15.0.1 intel/14.0.2
intel/14.0.1 intel/14.0.0 intel/13.1.1 intel/12.1.5 intel/12.1.3 intel/12.1.2 intel/12.1'
gsl/1.13-intel(11):ERROR:102: Tcl command execution failed:
prereq intel
```
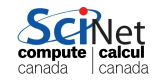

### **Issue 2 - SciNet patches**

\$ **module** find gsl/

**Looking** for 'gsl'... 6 hits

**+** gsl/1.15-gcc adds the gsl 1.15 library, compiled with the GNU

+ gsl/1.13-gcc adds the gsl 1.13 library, compiled with the GNU ? gsl/1.16-intel adds the gsl 1.15 library, compiled with the inte ? gsl/1.16-gcc adds the gsl 1.16 library, compiled with the GNU ? gsl/1.15-intel adds the gsl 1.15 library, compiled with the inte ? gsl/1.13-intel adds the gsl 1.13 library, compiled with the Inte

 $(L = loaded, + = loadedb), - = not loadedb$ , ? = unresolved depend

```
$ module advise gsl/1.16
```
The following set of commands would load the requested module 'gsl/ **module** load intel/15.0.2 **module** load gsl/1.16-intel

**Ramses van Zon (SciNet HPC Consortium)** [LMOD: a hierarchical system for software modules](#page-0-0) **December 9, 2015** 25 / 35

#### <span id="page-29-0"></span>**[LMOD](#page-29-0)**

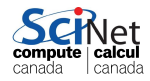

# **LMOD**

- LMOD is another implementation of the module system
- It uses lua as the language for modules, but understands a good bit of tcl.
- LMOD intends to solve the "module hierarchy problem". (The existence of this problem is debatable) It essentially does so by hiding modules that you cannot load.
- Imod purports to be a drop-in replacement for modulecmd (Warning: It isn't; and definitely not when using a hierarchy.)

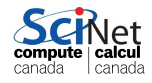

### **LMOD improvements and changes**

- **•** Initially, module avail only shows loadable modules
- When you load, say, a compiler module, it increases that list of modules by adding all modules that depend on it.
- When you then load, say, an mpi modules, it increases it further with modules that use that compiler and that mpi library
- This is what's meant by "module hierarchy". It's implementated by having a module directory for each combination of compiler and mpi-library.
- **•** This leads to saner module names. No more
- \$ module load intel/13.1.1 openmpi/intel/1.6.4 petsc/3.4.4\_intel\_openmpi just do:
- \$ module load intel/13.1.1 openmpi/1.6.4 petsc/3.4.4

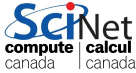

### **LMOD improvements and changes**

- Want to find a particular modules that is not listed but may exist: use the new commmand module spider.
- spider should be faster than the old avail, find or advice because it uses a cache.
- Loading another version of petsc? Old one get unload automatically.
- Loading another compiler? Other modules are replaced by their equivalents.
- Lua modules have a few nice features over tcl modules, such as allowing for a range of versions.
- However, lua modules do not support 'or', i.e., you cannot have a modules that will work with either  $\text{gcc}/4.6.1$  or  $\text{gcc}/4.9.0$ . The only solution is to create separate module trees for  $\text{gcc}/4.6.1$  and  $4.9.0$ .

#### <span id="page-33-0"></span>**[LMOD setup on the GPC](#page-33-0)**

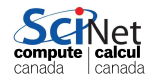

#### **General setup**

#### **You can use lmod on the GPC now!**

- Some modules have been renamed.
- Most have gotten a place in the module hierarchy
- Only some modules have been incorporated yet in the hierarchy; let us know which ones are urgent for you.

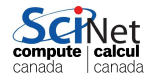

## **LMOD on GPC development nodes**

#### **Activating lmod**

- Create a file .lmod in your home directory on scinet:
- \$ **touch** \$HOME/.lmod
	- Takes affect upon login, so
- \$ **ssh** gpc
	- To undo, remove .lmod
- \$ **rm** \$HOME/.lmod
	- Does not affect queued jobs!
	- Interactive jobs? Next slide!

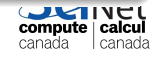

# **Using LMOD in queued jobs**

#### **Using LMOD in already queued but not yet running jobs**

Place the JOBID of a non-running job to use LMOD in the hidden file .jobids in your home directory. This takes effect upon job start.

\$ **echo** JOBID **>>** \$HOME/.jobids

**Using lmod at submission time**

Replace qsub with lmodqsub

\$ **lmodqsub** submissionscript.pbs

Could still change your mind my editing \$HOME/.jobids.

#### **Using lmod for an interactive debugjob**

Use lmoddebugjob instead of debugjob

\$ **lmoddebugjob**

canada I canada

#### <span id="page-37-0"></span>**[Demonstration](#page-37-0)**

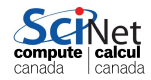

#### <span id="page-38-0"></span>**Demonstration**

Let's login and see.

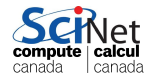